## **Please do the following:**

- Place all of your personal belongings on the floor in the back of the classroom. Keep only a pen (and your Technology Questionnaire if you didn't hand it in on Friday)
- Go to the counter by the windows and choose a map.
- Return to your seat with your map

### Abel Buell Map 1783

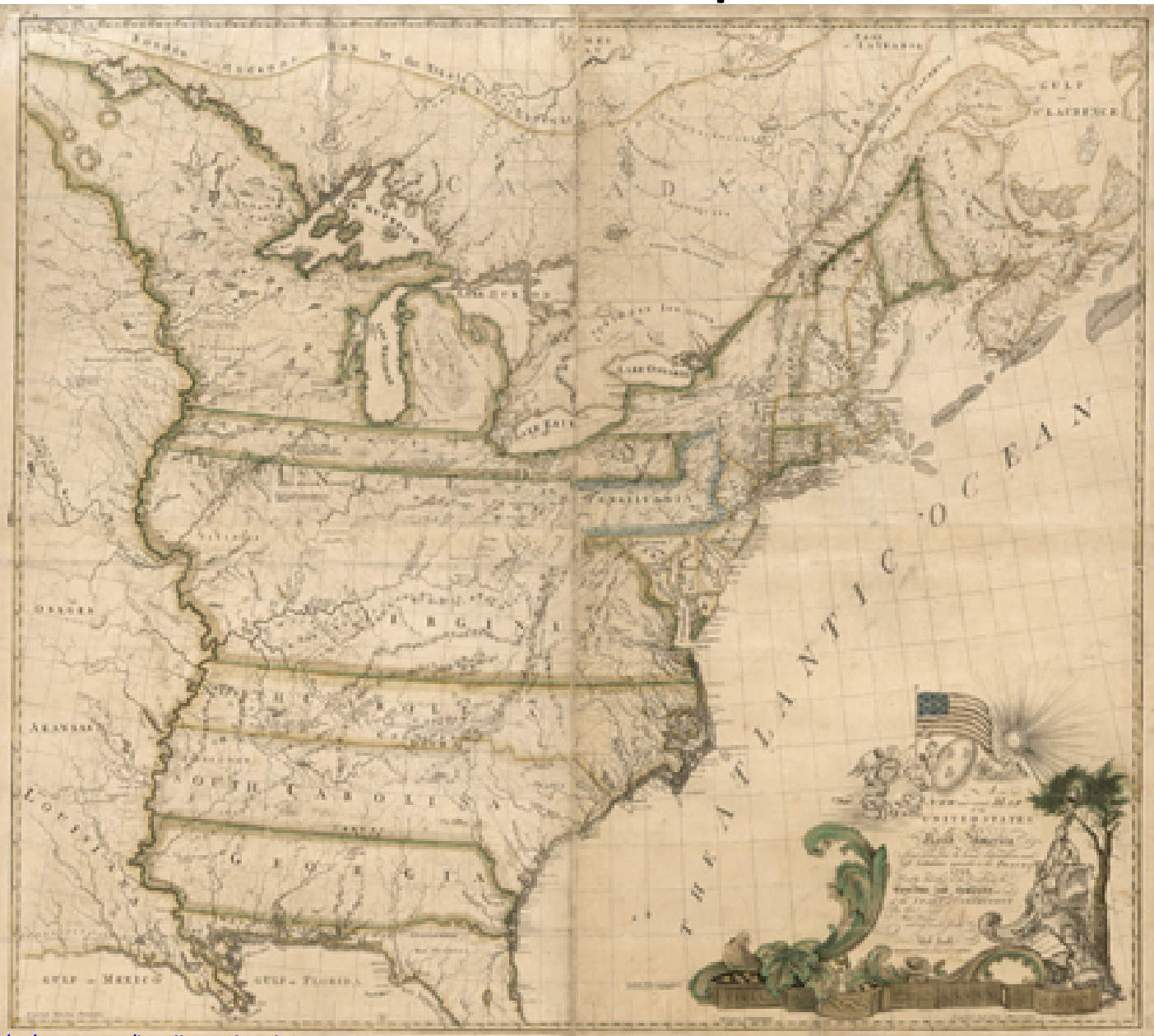

# **Directions**

- 1. Complete your PSA document on your own for your map
- 2. Find other students in the class who have maps with the same theme (Ex. Population Distribution, Culture, Society Modern, Conflict, Physical)
- 3. Share your map with your group and explain why you think it fits with the theme
- 4. As a group, create a headline statement for your group of maps and share with the class

## Right Now:

1. Complete your PSA document on your own for your map

#### **You have 4 minutes!**

<http://www.online-stopwatch.com/countdown-timer/>

### Find other students in the class who have maps with the same theme

#### Themes

- Technology
- Social Values
- Culture
- Distribution of People
- Conflict Present Day
- Conflicts of the Past
- Economic Values
- Colonial Settlement
- Geographic Features

<http://www.online-stopwatch.com/countdown-timer/>

### **2 Minutes!**

## Last 2 Steps:

- 1. Share your map with your group and explain why you think it fits with the theme
- 2. As a group, create a headline statement for your group of maps and share with the class

### **10 Minutes!**

<http://www.online-stopwatch.com/countdown-timer/>